### Assignment Three: Linking

## **INTRODUCTION**

### **Style**

You are now ready to begin developing your page with information that the viewer sees. As you continue your learning process and learn the HTML code needed to make the page come alive, remember to always have some basic concepts in the back of your mind (or at least on the side a little):

- **Keep a theme going with your page(s).** A page that starts out as a fan page for Country Singers would not look professional if the second page they clicked on dealt with Heavy Metal Music.
- **Remember LESS IS MORE.** As you read web pages, notice that you have an easier time finding information and enjoying the page if the creator did not fill-in every space on the screen. This is sometimes referred to as WHITESPACE. As you get better you'll get a feel for what is too much or too little WHITESPACE. Give the viewer's eyes time to move between links, pictures, text on your page with well done WHITESPACE and you will have a viewer who will enjoy your site.
- **Organization of information.** Keep in mind what the visitor will be looking for on your site and how you can easily get them there. If you were a banking institution, you would make sure your telephone number, address, and other contact information was near the top. I went to a banking site to find a customer service telephone number so that I could ask a question and I had to do the following:

. Type in their web address,

... on their home address they only had a graphic with an ENTER button, so I clicked,

... gobs upon gobs of links, non-related to a phone number. After many guesses I clicked on ABOUT US,

- ... again..gobs upon gobs of links, after many tries I clicked on BRANCHES,
- ... received a search page. Had to type in what region I wanted (state), then click,
- ... had to type in what county, then click,
- ... pick my branch, then click,
- ... and finally at the bottom of this page in really small text was the phone number!

Okay, those are some basic TIPS on web design. I'll pass some more on to you as the course continues.

### **The Assignment**

At the end of this assignment you should be able to...

- **INTRODUCTION**
- (1) [Edit your page 1 and insert text about your favorite animal](http://goldborder.com/htmlguide/assign3.htm)
- (2) [Enhance the look of your text so information stands out](http://goldborder.com/htmlguide/assign3.htm)
- (3) [Create a link to your 2nd page \(page two\)](http://goldborder.com/htmlguide/assign3.htm)

# **(1) Edit Your Page 1 And Insert Text About Your Favorite Animal**

The greatest portion of any web page is its information (text). You can now go to a person's webpage and read for hours on how they like to arrange their toe nail clippings (joy of joys). Essentially a web page is an open book with no boundaries on what information you place, your imagination is the only wall preventing information from jumping into unkown territories of design.

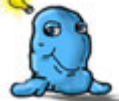

TIP! When web browsers read your HTML code, they ignore all characters that are not printable. These include:

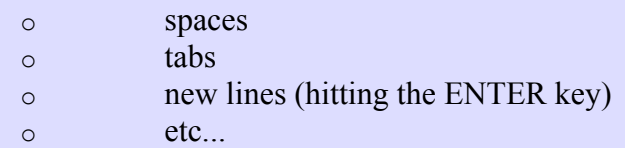

The browsers will take any of the above characters and crunch them into one space. For instance, let's say you type the following two words: **green dog** . The browser would do what you expect and just print **green dog** on the screen. But let's say you typed the same two words, but with five space between them? Here goes: **green dog**. Did you notice the extra spacing? No? That is because the browser took the 5 spaces and crunched them into one space.

Now what if you wanted the two words on different lines? I am going to type the two words on different lines and see if you can notice: **green dog** . Anything different? No? Again, the browser took the new line and made it a space. I could have hit the ENTER key 100 times and the browser would still turn those into one space. You will learn code that will tell the browser to specifically place new lines or extra spacing.

Time to put some text into your page (page one). Remember the code that contains information the viewer will see? That would be the **<body>** command. And how does the browser know to stop displaying information to the viewer?

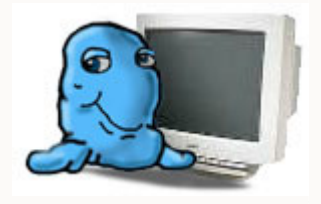

subject of my page (hint).